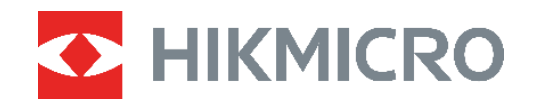

# Termocamera Manuale dell'utente **ECO&ECO-V**

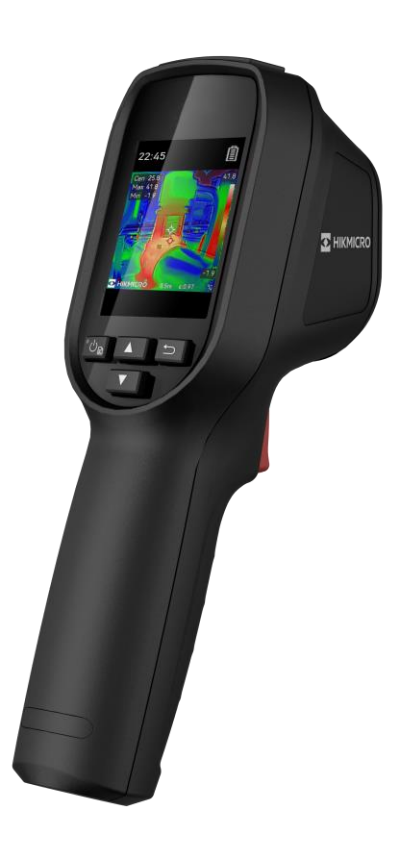

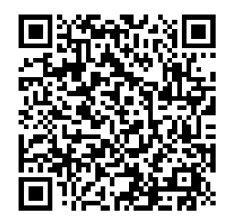

**Contatti**

## **ISTRUZIONI PER LA SICUREZZA**

I simboli contenuti nel presente documento sono definiti come indicato di seguito.

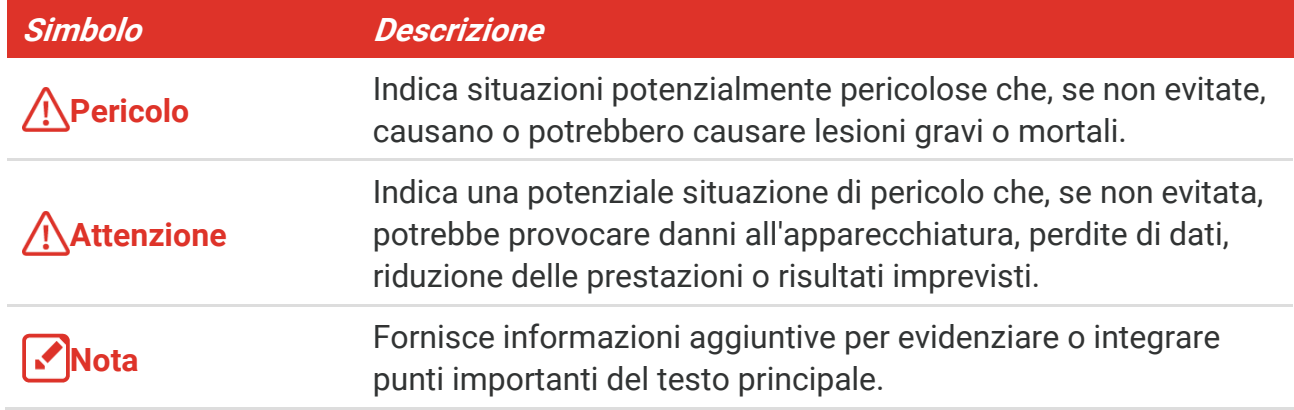

Le presenti istruzioni hanno lo scopo di garantire che il prodotto venga utilizzato in modo corretto, evitando situazioni di pericolo o danni materiali. Leggere accuratamente le informazioni di sicurezza prima dell'uso.

#### **Leggi e regolamenti**

 Il prodotto deve essere utilizzato rispettando rigorosamente le norme locali in materia di sicurezza elettrica.

#### **Trasporto**

- Per trasportare il dispositivo, riporlo nella confezione originale o in una analoga.
- Dopo aver disimballato il prodotto, conservare tutto il materiale di imballaggio per riutilizzarlo in futuro. In caso di guasti, sarà necessario inviare il dispositivo al produttore nell'imballaggio originale. Il trasporto senza l'imballaggio originale può causare danni al dispositivo; in tal caso il produttore declina ogni responsabilità.
- NON lasciar cadere il prodotto e non sottoporlo a impatti. Tenere il dispositivo lontano dalle interferenze magnetiche.

#### **Alimentazione**

- La tensione ingresso deve essere conforme alla norma IEC62368 sulle fonti di alimentazione limitate (5 VCC; 2 A). Per informazioni dettagliate, consultare le specifiche tecniche.
- Verificare che la spina sia correttamente inserita nella presa di corrente.
- NON collegare più dispositivi allo stesso alimentatore per evitare rischi di surriscaldamento o di incendio da sovraccarico.
- Utilizzare un alimentatore fornito da un produttore qualificato. Fare riferimento alle specifiche del prodotto per i requisiti di alimentazione dettagliati.

### **Batteria**

- ATTENZIONE: Rischio di esplosione se la batteria viene sostituita con una di tipologia non corretta. Sostituire la batteria solo con una dello stesso tipo o di tipo equivalente. Smaltire le batterie esaurite secondo le istruzioni del produttore.
- La sostituzione della batteria con una di tipo non idoneo può impedire il corretto funzionamento dei sistemi di sicurezza (ad esempio con alcuni tipi di batterie al litio).
- Non gettare le batterie nel fuoco o in un forno caldo ed evitare di schiacciarle o tagliarle, per prevenire il rischio di esplosioni.
- Non lasciare le batterie in ambienti con temperature estremamente alte, perché potrebbero esplodere o perdere liquidi o gas infiammabili.
- Le batterie sottoposte a una pressione atmosferica estremamente bassa possono esplodere o perdere liquidi o gas infiammabili.
- Smaltire le batterie esaurite secondo le istruzioni del produttore.
- La batteria integrata non può essere smontata. Per eventuali riparazioni, rivolgersi al produttore.
- Se la batteria rimane inutilizzata per lunghi periodi, caricarla completamente ogni sei mesi per garantire una lunga durata. In caso contrario potrebbe subire danni.
- Utilizzare una batteria fornita da un produttore qualificato. Fare riferimento alle specifiche del prodotto per i requisiti di batteria dettagliati.
- Non usare il caricabatterie in dotazione per caricare altri tipi di batterie. Verificare che durante la ricarica non ci siano materiali infiammabili nel raggio di 2 metri dal caricabatterie.
- NON collocare la batteria vicino a fonti di calore o fuoco. Evitare la luce diretta del sole.
- NON ingoiare la batteria per evitare ustioni chimiche.
- Tenere la batteria fuori dalla portata dei bambini.
- Quando il dispositivo è spento e la batteria completamente carica, le impostazioni di orario possono essere conservate per 60 giorni.
- La tensione dell'alimentatore standard è di 5 V.

#### **Manutenzione**

- Se il prodotto non funziona correttamente, rivolgersi al rivenditore o al centro di assistenza più vicino. Decliniamo qualsiasi responsabilità in relazione a problemi causati da interventi di riparazione o manutenzione non autorizzati.
- Se necessario, pulire delicatamente il dispositivo con un panno pulito imbevuto di una piccola quantità di alcool etilico.
- ◆ Se il dispositivo viene utilizzato in un modo non approvato dal produttore la garanzia potrebbe essere annullata.
- La telecamera eseguirà periodicamente una calibrazione automatica per ottimizzare la qualità dell'immagine e la precisione della misurazione. Durante la procedura l'immagine si fermerà brevemente e sarà possibile sentire un "clic" mentre l'otturatore si sposta davanti al rilevatore. La calibrazione automatica sarà più frequente durante l'avvio o in

ambienti molto freddi o caldi. Si tratta di una procedura normale del funzionamento per garantire le prestazioni ottimali della telecamera.

#### **Servizio di calibrazione**

 Si consiglia di inviare il dispositivo per la calibrazione una volta all'anno, dopo aver richiesto al proprio rivenditore locale le informazioni sui centri di manutenzione. Per servizi di calibrazione più dettagliati, consultare la pagina https://www.hikmicrotech.com/en/calibrationservices/2.

#### **Ambiente di utilizzo**

- Verificare che l'ambiente di utilizzo sia conforme ai requisiti del dispositivo. La temperatura operativa deve essere compresa tra -10 °C e 50 °C (tra 14 °F e 122 °F) e l'umidità non deve superare il 95%.
- Questo dispositivo può essere utilizzato in sicurezza solo a un'altitudine inferiore a 2.000 metri sul livello del mare.
- Collocare il dispositivo in un ambiente asciutto e ben ventilato.
- NON esporre il dispositivo a radiazioni elettromagnetiche intense o ad ambienti polverosi.
- NON orientare l'obiettivo verso il sole o altre luci intense.
- Quando si utilizzano apparecchiature laser, non esporre l'obiettivo del dispositivo al raggio laser, che potrebbe bruciarlo.
- NON orientare l'obiettivo verso il sole o altre luci intense.
- Il dispositivo è progettato per essere utilizzato in ambienti al chiuso e all'aperto, ma non deve essere esposto a umidità.
- Il livello di protezione è IP 54.
- Il grado di inquinamento è 2.

#### **Assistenza tecnica**

I clienti HIKMICRO possono scoprire come ottenere il massimo dai propri prodotti visitando il sito [https://www.hikmicrotech.com/en/contact-us.html.](https://www.hikmicrotech.com/en/contact-us.html) Il portale permette di accedere al nostro team di assistenza, offre documentazione e strumenti software, contatti per i servizi e molto altro.

#### **Emergenza**

 Se il dispositivo emette fumo, odori o rumori, spegnerlo immediatamente e scollegare il cavo di alimentazione, quindi rivolgersi a un centro di assistenza.

#### **Avvertenza sulla luce laser supplementare**

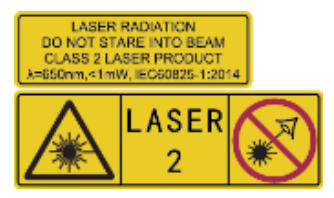

Avvertenza: La radiazione laser emessa dal dispositivo può causare lesioni agli occhi, ustioni alla pelle o combustione di sostanze infiammabili. Evitare l'esposizione diretta degli occhi al laser. Prima di attivare la luce supplementare verificare che non ci siano persone o sostanze infiammabili davanti all'obiettivo laser. La lunghezza d'onda è di 650 nm e la potenza è inferiore a 1 mW. Il laser rispetta le norme dello standard IEC60825- 1:2014.

**Manutenzione del laser**: Il laser non necessita di manutenzione periodica. Se il laser non funziona, il sistema laser deve essere sostituito in fabbrica quando il dispositivo è coperto da garanzia. Tenere il dispositivo spento durante la sostituzione del sistema laser. Attenzione: il ricorso a controlli, regolazioni o procedure diversi da quelli descritti nel presente manuale possono causare pericolose esposizioni alle radiazioni.

### **Indirizzo del produttore**

Stanza 313, unità B, edificio 2, via Danfeng 399, subdistretto Xixing, distretto Binjiang, Hangzhou, Zhejiang, 310052, Cina

Hangzhou Microimage Software Co., Ltd.

### **AVVISO SULLA CONFORMITÀ**

i prodotti termografici potrebbero essere soggetti a controlli sulle esportazioni in vari Paesi o regioni, tra cui Stati Uniti, Unione europea, Regno Unito e/o altri Paesi membri dell'accordo di Wassenaar. Consultare un legale o un esperto di conformità o le autorità governative locali per eventuali requisiti di licenza di esportazione necessari se si intende trasferire, esportare, riesportare i prodotti termografici tra diversi Paesi.

## **INDICE**

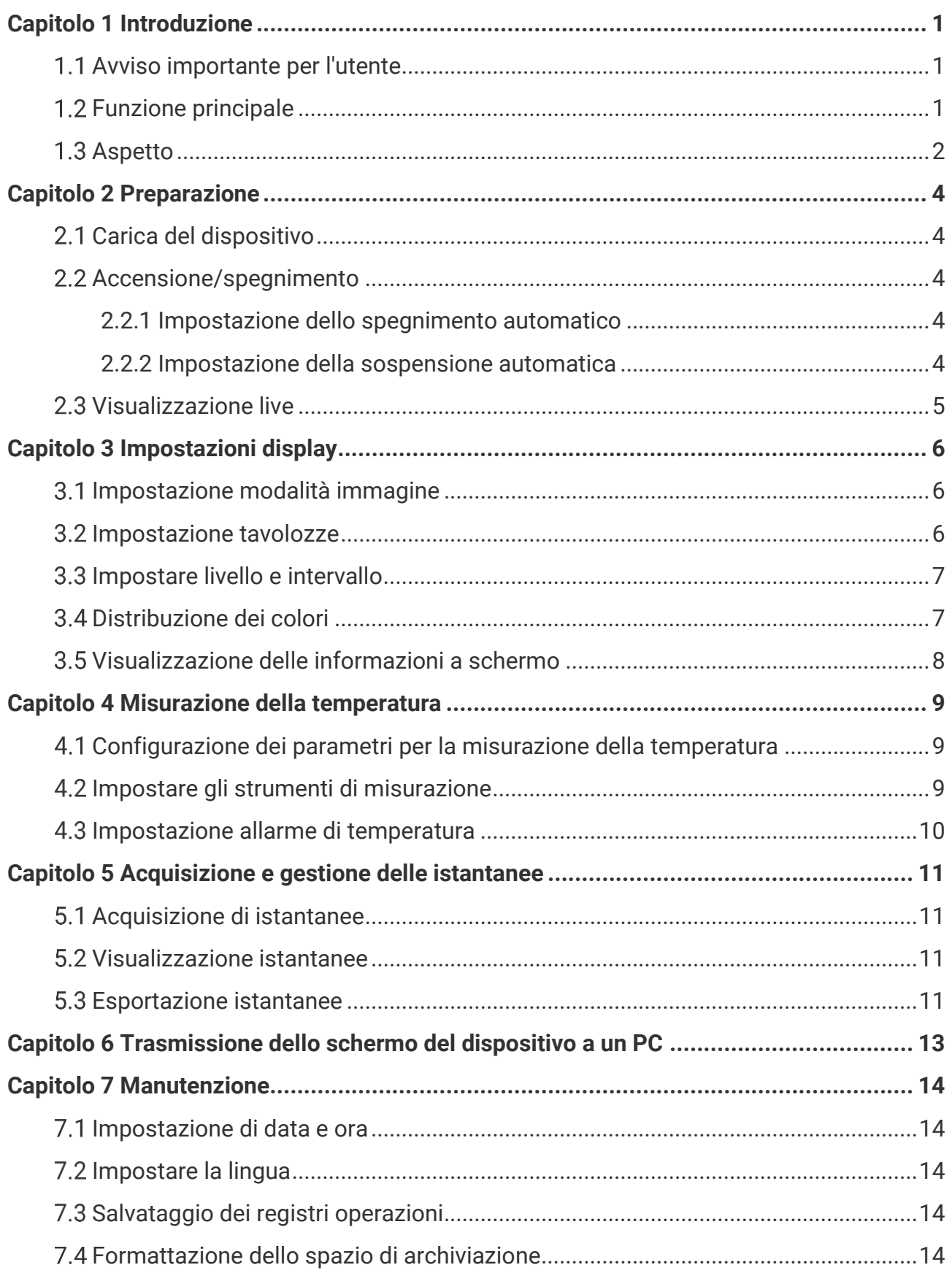

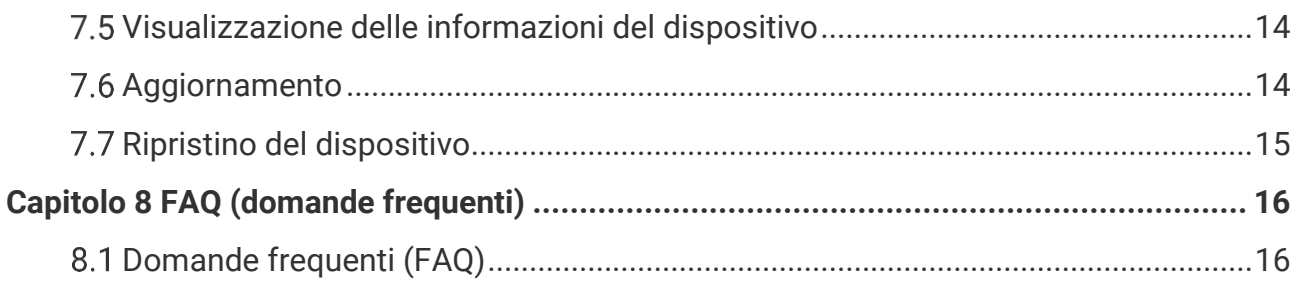

## **CAPITOLO 1 INTRODUZIONE**

## <span id="page-7-1"></span><span id="page-7-0"></span>**1.1 Avviso importante per l'utente**

Questo manuale descrive e spiega le caratteristiche di più modelli di telecamera. Poiché i modelli di telecamera di una serie hanno caratteristiche diverse, questo manuale può contenere descrizioni e spiegazioni che non si applicano al modello in questione.

Non tutti i modelli di telecamera di questa serie supportano le applicazioni mobili, il software e tutte le loro funzioni menzionate (o non menzionate) in questo manuale. Per informazioni più dettagliate, consultare il manuale dell'utente dell'applicazione e del software.

Questo manuale viene aggiornato regolarmente. Significa che questo manuale potrebbe non contenere le informazioni sulle nuove funzioni del firmware, dei client mobili e del software più recenti.

## <span id="page-7-2"></span>**Funzione principale**

#### **Misurazione della temperatura**

Il dispositivo è in grado di rilevare la temperatura in tempo reale e di mostrarla sullo schermo.

#### **Tavolozze**

Il dispositivo supporta tavolozze multiple e si possono scegliere diverse tavolozze per immagini vivide.

#### **SuperIR**

Il dispositivo supporta **SuperIR** per migliorare i contorni degli oggetti per una migliore visualizzazione delle immagini.

#### **Collegamento con il software client**

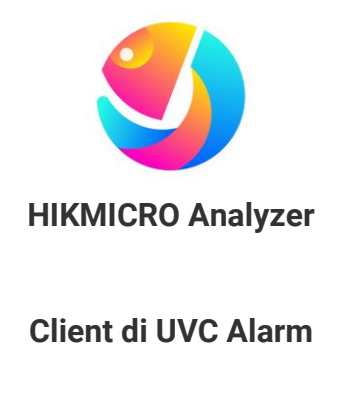

Scaricare HIKMICRO Analyzer [\(https://www.hikmicrotech.com/en/industrial](https://www.hikmicrotech.com/en/industrial-products/hikmicro-analyzer-software.html)[products/hikmicro-analyzer-software.html\)](https://www.hikmicrotech.com/en/industrial-products/hikmicro-analyzer-software.html) per analizzare le immagini.

Scaricare il client di UVC Alarm [\(https://www.hikmicrotech.com/en/industrial](https://www.hikmicrotech.com/en/industrial-products/uvc-client/)[products/uvc-client/\)](https://www.hikmicrotech.com/en/industrial-products/uvc-client/) per trasmettere la vista live in tempo reale della telecamera.

**NOTA** Non tutti i modelli di telecamera di questa serie supportano le applicazioni mobili, il software e tutte le loro funzioni menzionate (o non menzionate) in questo manuale. Per informazioni più dettagliate, consultare il manuale dell'utente dell'applicazione e del software.

## <span id="page-8-0"></span>**1.3 Aspetto**

L'aspetto e i componenti dei modelli di telecamera potrebbero essere diversi. Fare riferimento al prodotto in uso.

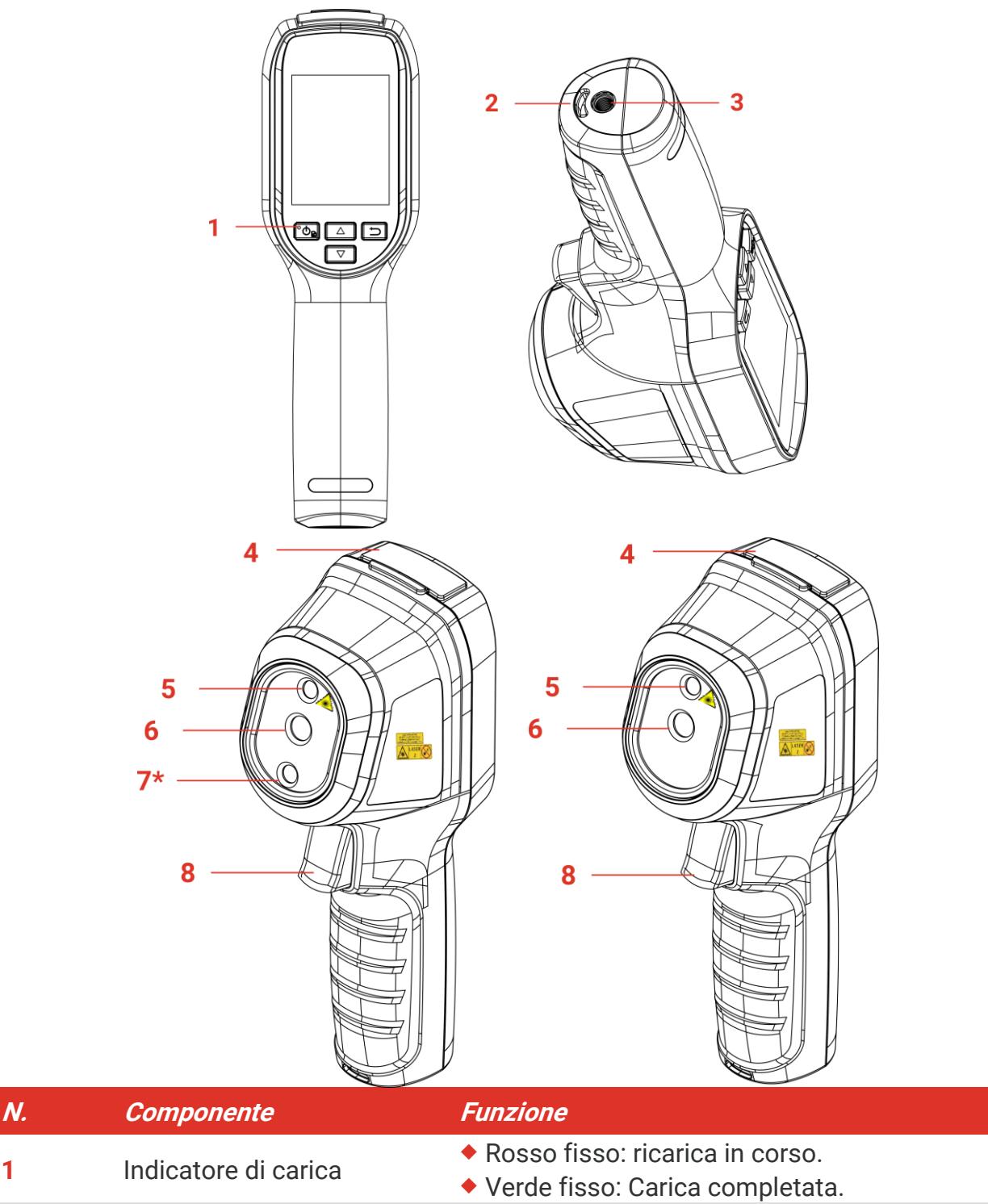

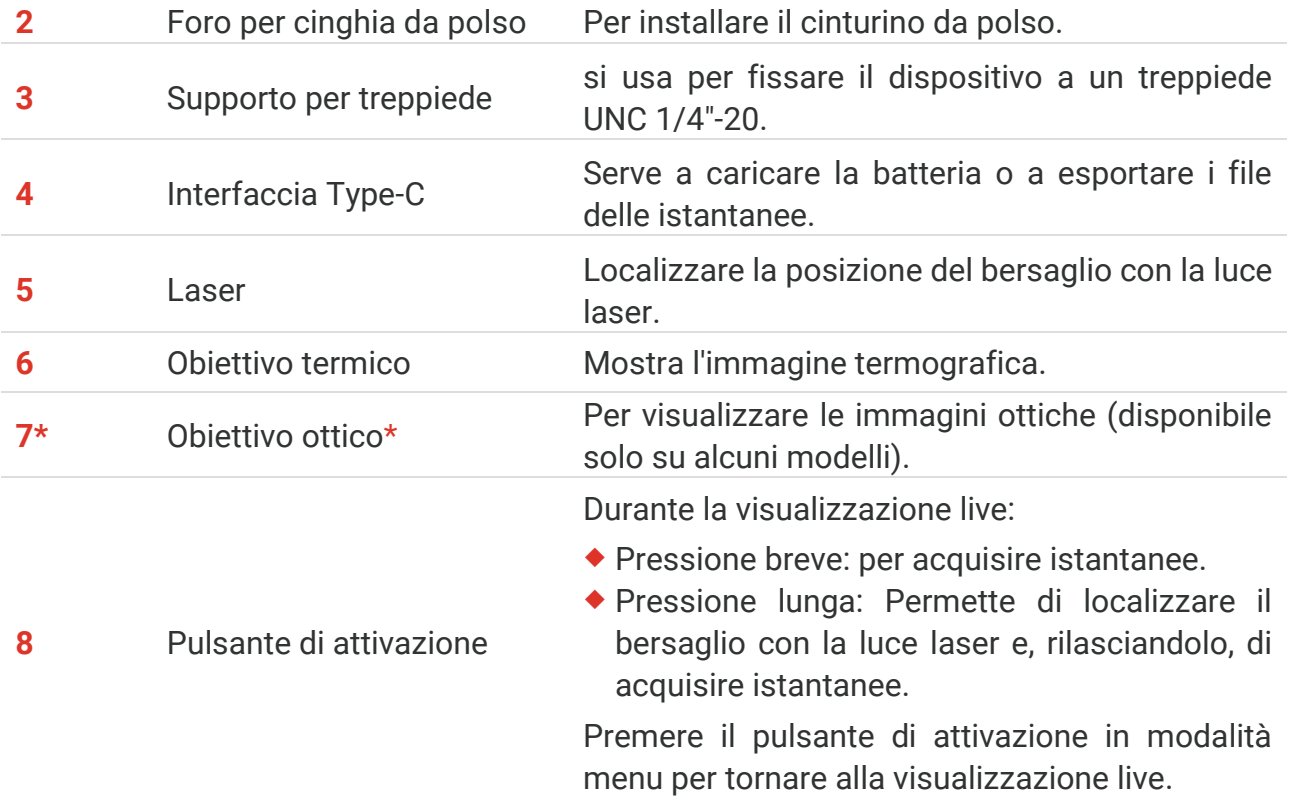

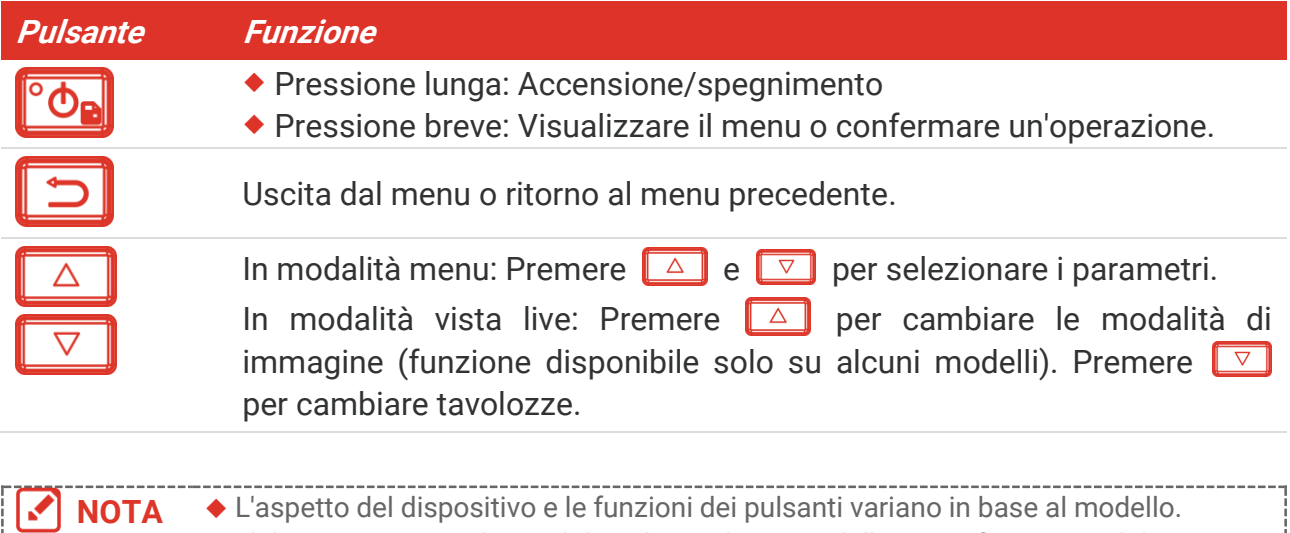

- L'obiettivo ottico è disponibile solo su alcuni modelli. Fare riferimento al dispositivo in uso o alla scheda tecnica.
	- Il simbolo di cautela si trova sotto il laser e sulla sinistra del dispositivo.

### Avvertenza:

La radiazione laser emessa dal dispositivo può causare lesioni agli occhi, ustioni alla pelle o combustione di sostanze infiammabili. Evitare l'esposizione diretta degli occhi al laser. Prima di attivare la luce supplementare verificare che non ci siano persone o sostanze infiammabili davanti all'obiettivo laser. La lunghezza d'onda è di 650 nm e la potenza è inferiore a 1 mW. Il laser rispetta le norme dello standard IEC60825-1:2014.

## **CAPITOLO 2 PREPARAZIONE**

## <span id="page-10-1"></span><span id="page-10-0"></span>**Carica del dispositivo**

Inserire il cavo USB incluso e collegare il dispositivo all'alimentazione tramite un adattatore di corrente per caricare il dispositivo. Non utilizzare il cavo da USB-C a USB-C di altri produttori.

L'adattatore di alimentazione (non incluso) deve soddisfare i seguenti standard:

- ◆ Tensione/corrente in uscita: 5 VDC/2 A
- Potenza minima di uscita: 10 W

Controllare l'indicatore di alimentazione per verificare lo stato di carica:

- Rosso fisso: carica normale
- Rosso lampeggiante: errore di carica
- Verde fisso: ricarica terminata

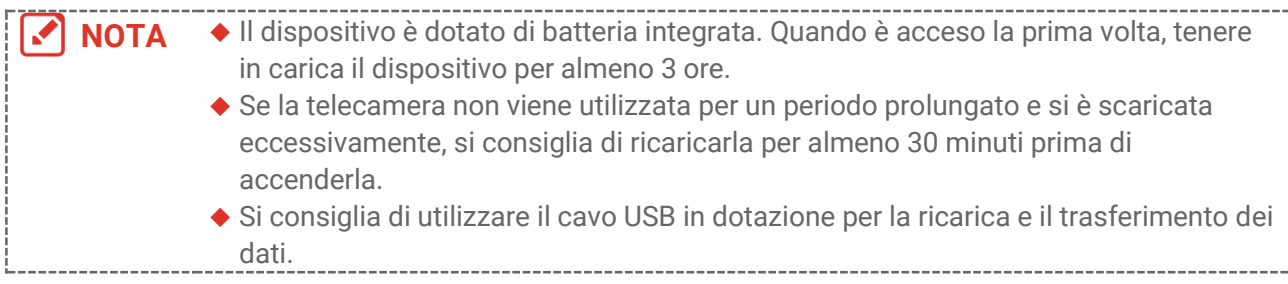

## <span id="page-10-2"></span>**Accensione/spegnimento**

#### *Accensione*

Tenere premuto  $\partial_{\mathbf{e}}$  per più di sei secondi per accendere il dispositivo.for over six seconds to turn on the device. Quando l'interfaccia del dispositivo diventa stabile, sarà possibile osservare il bersaglio.

**NOTA** Dopo l'accensione, occorrono almeno 30 secondi prima che il dispositivo sia pronto all'uso.

### *Spegnimento*

Quando il dispositivo è acceso, tenere premuto  $\partial$ e per circa sei secondi per spegnerlo.

### <span id="page-10-3"></span>**2.2.1 Impostazione dello spegnimento automatico**

Nell'interfaccia di vista live, per impostare la durata prima dello spegnimento automatico del dispositivo, premere  $\partial$ **e** e andare in **Altre impostazioni** > **Spegnimento automatico**.

### <span id="page-10-4"></span>**2.2.2 Impostazione della sospensione automatica**

Nell'interfaccia di vista live, premere <sup>c</sup>on e andare in **Altre impostazioni** > Sospensione **automatica** per impostare il tempo di attivazione della funzione. Quando non si preme alcun pulsante sul dispositivo per più del tempo di attesa impostato, il dispositivo entra automaticamente in modalità sospensione. Premere un pulsante per riattivare il dispositivo.

## <span id="page-11-0"></span>**Visualizzazione live**

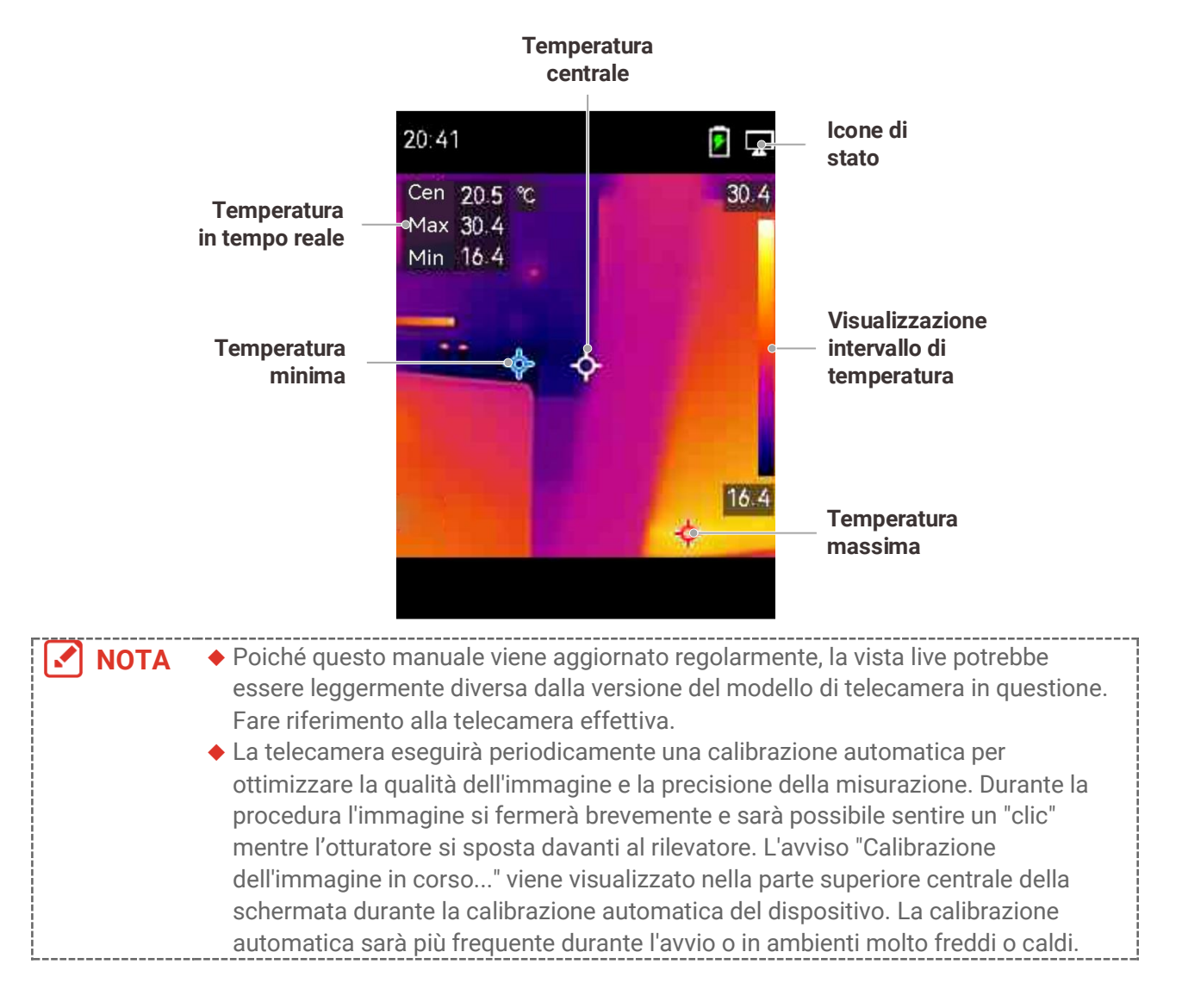

## <span id="page-12-0"></span>**CAPITOLO 3 IMPOSTAZIONI DISPLAY**

## <span id="page-12-1"></span>**Impostazione modalità immagine**

È possibile modificare le modalità immagine del dispositivo. La funzione **Modalità immagine** è supportata solo da alcuni modelli. Fare riferimento al dispositivo in uso o alla scheda tecnica.

- **1.** Selezionare una modalità immagine in uno dei seguenti modi:
- Accedere a **Impostazioni** > **Impostazioni immagine** > **Modalità immagine**, per selezionare la modalità immagine richiesta.
- $\blacklozenge$  Premere  $\Box$  in visualizzazione live per cambiare modalità immagine.

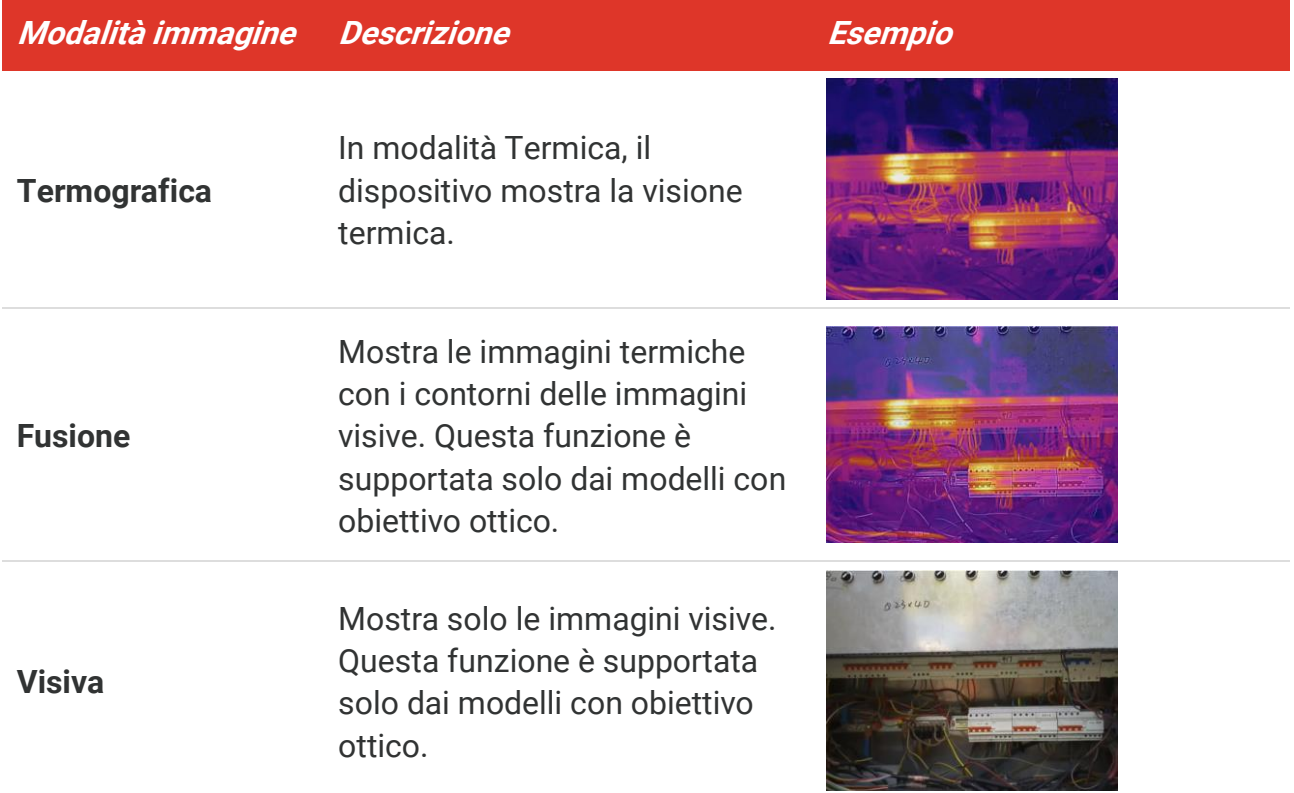

- **2.** Quando si seleziona la modalità di fusione, è necessario selezionare la distanza in **Impostazioni immagine** > **Correzione parallasse** in base alla distanza dal bersaglio, per una sovrapposizione migliore delle immagini termiche e di quelle ottiche.
- <span id="page-12-2"></span>**3.** Premere **per** per salvare e uscire.

## **3.2 Impostazione tavolozze**

Le tavolozze permettono di selezionare i colori preferiti. È possibile cambiare tavolozza in uno dei seguenti modi:

- Accedere a **Impostazioni** > **Tavolozze** per selezionare la tavolozza preferita, poi premere  $\boxed{5}$  per salvare e uscire.
- <span id="page-13-0"></span> $\triangleright$  Premere  $\triangleright$  in visualizzazione live per cambiare tavolozze.

## **Impostare livello e intervallo**

Permette di definire un intervallo di temperature e le tavolozze di colori funzioneranno solo per gli oggetti con temperature in tale intervallo. È possibile ottenere un migliore contrasto dell'immagine regolando i parametri di livello e intervallo.

- 1. Nell'interfaccia di visualizzazione live, premere <sup>ob</sup>e per mostrare la barra del menu.
- **2.** Premere  $\frac{2}{\sqrt{2}}$ , quindi selezionare **Livello e intervallo**.
- 3. Selezionare **Modalità di impostazione** e premere **[On]** per passare da regolazione automatica a manuale e viceversa.
	- In modalità **Automatica**, il dispositivo regola automaticamente gli intervalli di temperatura visualizzati.
	- In modalità **Manuale**, selezionare **Parametri** per accedere all'interfaccia di impostazione. Premere  $\partial$  per bloccare o sbloccare le temperature minima o massima e premere  $\frac{2}{\sqrt{2}}$  per regolare il valore sbloccato. È anche possibile sbloccare le temperature minima o massima, quindi premere  $\frac{a}{\sqrt{2}}$  per aumentare o ridurre i singoli valori di temperatura rimanendo nello stesso intervallo di temperatura.
- <span id="page-13-1"></span>**4.** Premere **per** per salvare e uscire.

## **Distribuzione dei colori**

La funzione di distribuzione del colore fornisce effetti di visualizzazione delle immagini diversi in modalità livello e intervallo automatici. È possibile selezionare le modalità di distribuzione del colore lineare e a istogramma in base ai differenti scenari applicativi.

- **1.** Accedere a **Impostazioni immagine** > **Distribuzione dei colori**.
- **2.** Selezionare una modalità di distribuzione dei colori.

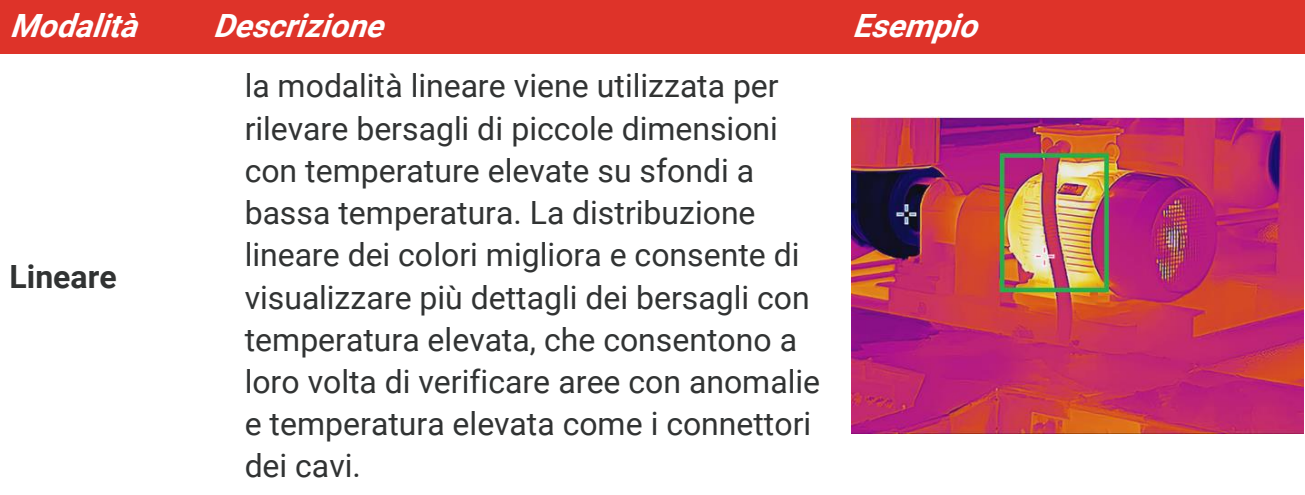

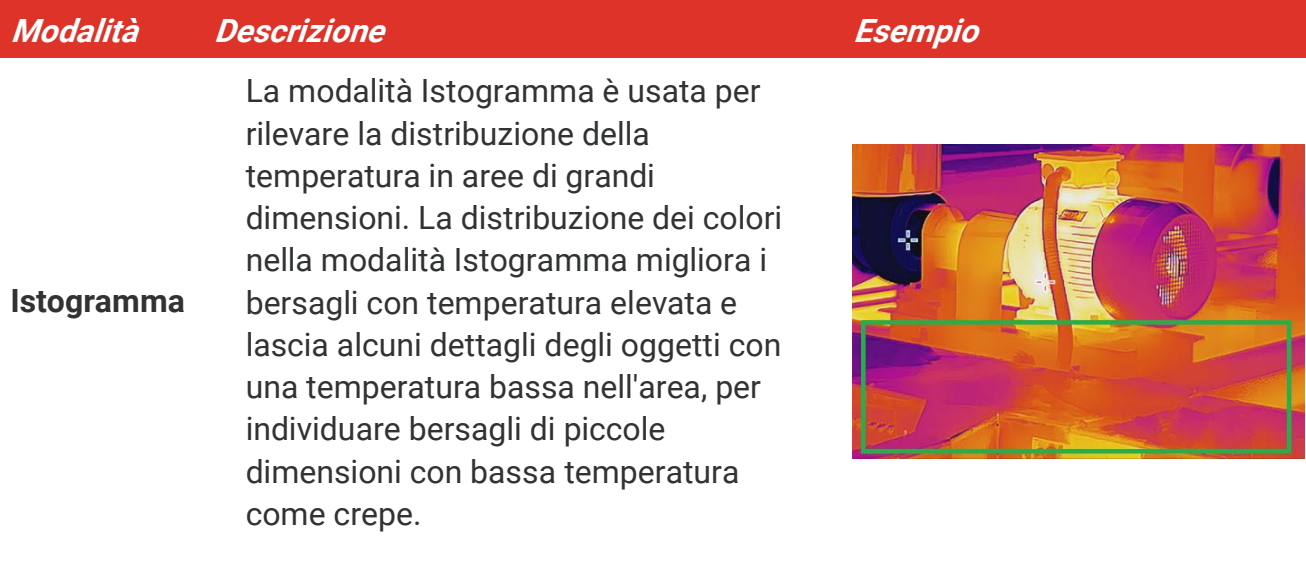

**3.** Toccare  $\leq$  per salvare e uscire.

**NOTA** Questa funzione è supportata solo in modalità livello e intervallo automatici.

--------------------------------------

### <span id="page-14-0"></span>**Visualizzazione delle informazioni a schermo**

Accedere a **Impostazioni** > **Impostazioni display** per abilitare la visualizzazione delle informazioni su schermo.

- **Parametri**: Parametri di misurazione della temperatura, come l'emissività del bersaglio e l'unità di misura della temperatura.
- **Logo del brand**: Il logo del brand è un logo del produttore visualizzato al centro in basso dello schermo.

## <span id="page-15-0"></span>**CAPITOLO 4 MISURAZIONE DELLA TEMPERATURA**

La funzione di misurazione della temperatura fornisce la temperatura in tempo reale della scena. Il dispositivo visualizza i risultati della misurazione sulla parte sinistra dello schermo. Questa funzione è attiva per impostazione predefinita.

## <span id="page-15-1"></span>**Configurazione dei parametri per la misurazione della temperatura**

I parametri per la misurazione della temperatura possono essere impostati per migliorare l'accuratezza della misurazione.

- **1.** Nell'interfaccia di visualizzazione live, premere <sup>ob</sup>e per mostrare la barra del menu.
- **2.** Premere  $\frac{4}{\sqrt{2}}$  per selezionare i parametri.
	- **Intervallo di temperatura**: Consente di selezionare l'intervallo di misurazione della temperatura. In modalità di Commutazione automatica, il dispositivo può rilevare le temperature e commutare automaticamente gli intervalli di misurazione della temperatura.
	- **Emissività**: Abilitare l'opzione **Personalizza** e selezionare **Emissività** per impostare l'emissività degli oggetti come efficacia dell'energia emessa sotto forma di radiazione termica premendo  $\frac{\Delta}{\sqrt{2}}$ . È anche possibile selezionare un'emissività predefinita.
	- **Distanza**: Permette di impostare la distanza tra il bersaglio e il dispositivo.
	- ◆ Unità: Accedere a Impostazioni display > Unità, quindi premere **<sup>®o</sup>e** per impostare l'unità di temperatura.
- <span id="page-15-2"></span>**3.** Premere **per** per salvare e uscire.

## **Impostare gli strumenti di misurazione**

Il dispositivo misura la temperatura di tutta la scena e può essere programmato per visualizzare i punti più caldo, più freddo o quello di temperatura media della scena.

- **1.** Nell'interfaccia di visualizzazione live, premere <sup>o</sup>de per mostrare la barra del menu.
- **2.** Premere  $\frac{\Delta}{\sqrt{2}}$  per selezionare **Impostazioni display**.
- **3.** Selezionare I punti desiderati per mostrarne le temperature, quindi premere **<sup>ob</sup>e** per abilitarli.
	- **Caldo**: mostra il punto più caldo della scena e la temperatura massima.
	- **Freddo**: mostra il punto più freddo della scena e la temperatura minima.
	- **Centro**: mostra il punto centrale della scena e la temperatura media.
- 4. Premere **plane** per salvare e uscire.

#### **Risultati**

Il dispositivo mostra la temperatura in tempo reale sul lato superiore sinistro dell'interfaccia di visualizzazione live.

## <span id="page-16-0"></span>**Impostazione allarme di temperatura**

Impostando le regole di allarme, il dispositivo genera un allarme quando la temperatura monitorata causa l'attivazione della regola.

- 1. Nell'interfaccia di visualizzazione live, premere <sup>ob</sup>e per mostrare la barra del menu.
- **2.** Premere **, quindi selezionare Allarme.**
- **3.** Premere **<sup>o</sup> p**er abilitare la funzione.
- **4.** Selezionare **Misurazione** per impostare la regola di allarme. Selezionare **Soglia di allarme** per impostare la soglia di temperatura.
- **5.** Premere **per** per salvare e uscire.

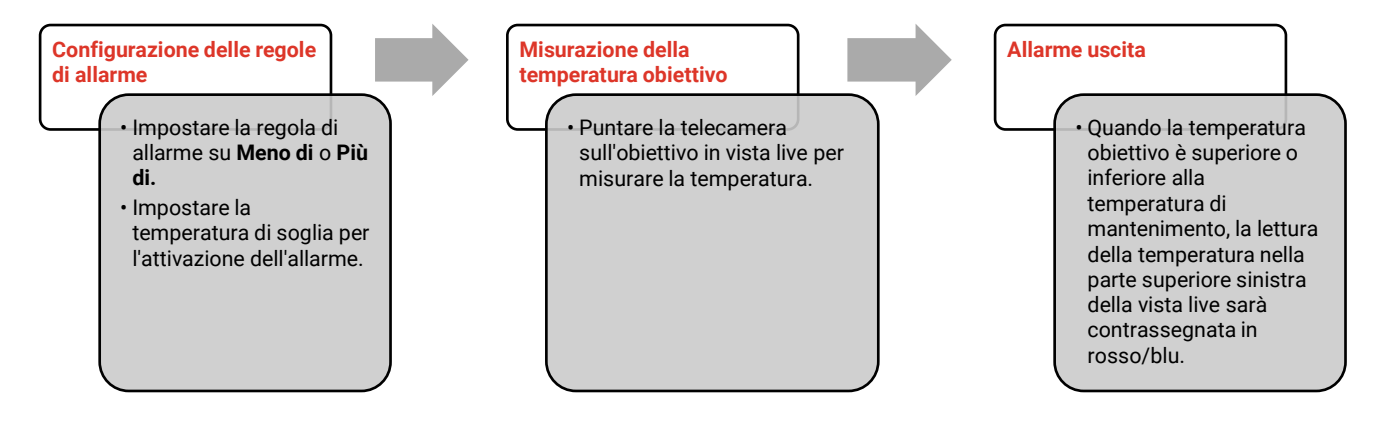

## <span id="page-17-0"></span>**CAPITOLO 5 ACQUISIZIONE E GESTIONE DELLE ISTANTANEE**

## <span id="page-17-1"></span>**Acquisizione di istantanee**

È possibile acquisire istantanee durante la visualizzazione live. L'istantanea sarà automaticamente salvata negli album.

- **1.** Nell'interfaccia di visualizzazione live, è possibile acquisire istantanee nei seguenti modi:
	- Premere il pulsante di attivazione nella visualizzazione live per acquisire istantanee.
	- Tenere premuto il pulsante di attivazione per localizzare il bersaglio con la luce laser e, rilasciandolo, acquisire istantanee.

**NOTA** ◆ Accedere ad **Altre impostazioni > Laser** per attivare o disattivare la luce laser. Non è possibile acquisire istantanee se il dispositivo è connesso al computer.

- **2. Opzionale**: Accedere alle **Impostazioni** > **SuperIR**, quindi attivare **SuperIR** nel menu prima dell'acquisizione, per migliorare i contorni degli oggetti nelle istantanee.
- **3. Opzionale:** Se è necessario salvare separatamente un'immagine visiva, attivare **Salva immagine visiva** in **Impostazioni** > **Impostazioni acquisizione** (opzione disponibile solo sui modelli con obiettivo ottico).

## <span id="page-17-2"></span>**Visualizzazione istantanee**

- 1. Nell'interfaccia di visualizzazione live, premere <sup>co</sup>n per mostrare la barra del menu.
- **2.** premere **<sup>ob</sup>e** per accedere all'album.
- **3.** Premere  $\Rightarrow$  per selezionare l'immagine e premere  $\circ$  **p**er visualizzarla.
- 4. **Opzionale**: Premere *O* per rimuovere l'interfaccia di visualizzazione picture in picture. Premere  $\frac{\Delta}{\sqrt{2}}$  per cambiare immagine.
- <span id="page-17-3"></span>**5.** Premere **p** per uscire.

## **Esportazione istantanee**

- **1.** Collegare il dispositivo al PC tramite il cavo USB in dotazione e selezionare la modalità **Drive USB** nell'avviso sul dispositivo.
- **2.** Aprire il disco rilevato, copiare e incollare i file sul PC per visualizzarli.
- **3.** Scollegare il dispositivo dal PC.

### *Manuale dell'utente Eco&Eco-V Acquisizione e gestione delle istantanee*

**NOTA** Alla prima connessione, il sistema installerà automaticamente il driver.

## <span id="page-19-0"></span>**CAPITOLO 6 TRASMISSIONE DELLO SCHERMO DEL DISPOSITIVO A UN PC**

Il dispositivo supporta la trasmissione dello schermo al computer tramite software client o lettore basato sul protocollo UVC. È possibile collegare il dispositivo al PC tramite un cavo USB e trasmettere la visualizzazione in tempo reale del dispositivo al PC.

**1.** Scaricare il software client basato sul protocollo UVC dal nostro sito web ufficiale:

<https://www.hikmicrotech.com/en/industrial-products/uvc-client/>

- **2.** Collegare il dispositivo al PC tramite il cavo USB in dotazione e selezionare **Schermo Cast USB** nell'avviso sul dispositivo come modalità USB. L'esportazione dei file tramite connessione USB non è possibile durante la trasmissione dello schermo.
- **3.** Aprire UVC Alarm Client sul computer

## **CAPITOLO 7 MANUTENZIONE**

### <span id="page-20-1"></span><span id="page-20-0"></span>**Impostazione di data e ora**

Nell'interfaccia di visualizzazione live, premere <sup>ob</sup>e e accedere a **Impostazioni display** > **Data e ora** per impostare tali informazioni.

## <span id="page-20-2"></span>**Impostare la lingua**

<span id="page-20-3"></span>Accedere a **Altre impostazioni** > **Lingua** per selezionare la lingua desiderata.

## **Salvataggio dei registri operazioni**

Il dispositivo può raccogliere i registri delle operazioni e salvarli nella memoria solo per la risoluzione dei problemi. È possibile attivare/disattivare questa funzione in **Impostazioni** > **Altre impostazioni** > **Salva registri**.

È possibile collegare la telecamera al PC utilizzando il cavo USB-C a USB-A in dotazione e selezionare l'unità USB come modalità USB sulla telecamera per esportare i registri delle operazioni nella directory principale della telecamera, se necessario.

## <span id="page-20-4"></span>**Formattazione dello spazio di archiviazione**

- 1. Nell'interfaccia di visualizzazione live, premere <sup>od</sup>e e accedere a **Altre impostazioni** > **Formattazione dello spazio di archiviazione**.
- **2.** Premere  $\partial$ <sub>e</sub> e selezionare **OK** per avviare la formattazione dello spazio di archiviazione.

**NOTA** Formattare lo spazio di archiviazione al primo utilizzo.

## <span id="page-20-5"></span>**Visualizzazione delle informazioni del dispositivo**

Accedere a **Altre impostazioni** > **Informazioni** per visualizzare le informazioni dettagliate della telecamera, come la versione del firmware, il numero di serie, ecc.

## <span id="page-20-6"></span>**Aggiornamento**

#### **Prima di iniziare:**

Scaricare prima il file di aggiornamento dal sito web ufficiale.

- **1.** Collegare il dispositivo al PC tramite il cavo USB in dotazione e selezionare **Drive USB** come modalità USB nell'avviso sul dispositivo.
- **2.** Copiare il file di aggiornamento e incollarlo nella directory principale del dispositivo.
- **3.** Scollegare il dispositivo dal PC.
- **4.** Riavviando il dispositivo, esso si aggiornerà automaticamente. La procedura di aggiornamento sarà visibile nella schermata principale.

**NOTA** Dopo l'aggiornamento, il dispositivo si riavvia automaticamente. La versione attuale è indicata alla voce Altre **Impostazioni** > **Informazioni**. i<br>Leeds and all along the contract of the contract of the contract of the contract of the contract of the contra

## <span id="page-21-0"></span>**Ripristino del dispositivo**

Nell'interfaccia di visualizzazione live, premere  $\partial$ **e** e selezionare **Altre impostazioni** > **Ripristino dispositivo** per inizializzare il dispositivo e ripristinare le impostazioni predefinite.

## <span id="page-22-0"></span>**CAPITOLO 8 FAQ (DOMANDE FREQUENTI)**

## <span id="page-22-1"></span>**Domande frequenti (FAQ)**

Scansionare il seguente codice QR per accedere alle domande frequenti sul dispositivo.

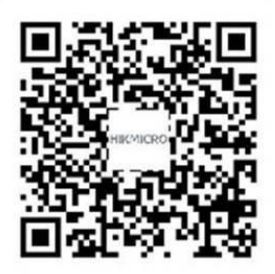

## **INFORMAZIONI LEGALI**

#### **© Hangzhou Microimage Software Co. Tutti i diritti riservati.**

#### **Informazioni sul presente Manuale**

Il presente Manuale contiene le istruzioni per l'uso e la gestione del prodotto. Le illustrazioni, i grafici e tutte le altre informazioni che seguono hanno solo scopi illustrativi ed esplicativi. Le informazioni contenute nel Manuale sono soggette a modifiche senza preavviso in seguito ad aggiornamenti del firmware o per altri motivi. Scaricare la versione più recente del presente Manuale dal sito web di HIKMICRO

#### (**[http://www.hikmicrotech.com](http://www.hikmicrotech.com/)**).

Utilizzare il presente Manuale con la supervisione e l'assistenza di personale qualificato nel supporto del prodotto.

#### **Marchi commerciali**

# **E HIKMICRO** e gli altri marchi registrati e loghi di HIKMICRO sono di

proprietà di HIKMICRO nelle varie giurisdizioni.

Gli altri marchi registrati e loghi menzionati appartengono ai rispettivi proprietari.

#### **Esclusione di responsabilità**

NELLA MISURA MASSIMA CONSENTITA DALLA LEGGE VIGENTE, QUESTO MANUALE E IL PRODOTTO DESCRITTO, CON IL RELATIVO HARDWARE, SOFTWARE E FIRMWARE, SONO FORNITI "COSÌ COME SONO" E "CON TUTTI I DIFETTI E GLI ERRORI". HIKMICRO NON RILASCIA ALCUNA GARANZIA, NÉ ESPRESSA NÉ IMPLICITA COME, SOLO A TITOLO DI ESEMPIO, GARANZIE DI COMMERCIABILITÀ , QUALITÀ SODDISFACENTE O IDONEITÀ PER UN USO SPECIFICO. L'UTENTE UTILIZZA IL PRODOTTO A PROPRIO RISCHIO. HIKMICRO DECLINA QUALSIASI RESPONSABILITÀ VERSO L'UTENTE IN RELAZIONE A DANNI SPECIALI, CONSEQUENZIALI E INCIDENTALI, COMPRESI, TRA GLI ALTRI, I DANNI DERIVANTI DA MANCATO PROFITTO, INTERRUZIONE DELL'ATTIVITÀ O PERDITA DI DATI, DANNEGGIAMENTO DI SISTEMI O PERDITA DI DOCUMENTAZIONE, DERIVANTI DA INADEMPIENZA CONTRATTUALE, ILLECITO (COMPRESA LA NEGLIGENZA), RESPONSABILITÀ PER DANNI AI PRODOTTI O ALTRIMENTI IN RELAZIONE ALL'USO DEL PRODOTTO, ANCHE QUALORA HIKMICRO SIA STATA INFORMATA DELLA POSSIBILITÀ DI TALI DANNI O PERDITE.

L'UTENTE RICONOSCE CHE LA NATURA DI INTERNET PREVEDE RISCHI DI SICUREZZA INTRINSECI E CHE HIKMICRO DECLINA QUALSIASI RESPONSABILITÀ IN RELAZIONE A FUNZIONAMENTI ANOMALI, VIOLAZIONE DELLA RISERVATEZZA O ALTRI DANNI RISULTANTI DA ATTACCHI INFORMATICI, INFEZIONE DA VIRUS O ALTRI RISCHI LEGATI ALLA SICUREZZA SU INTERNET; TUTTAVIA, HIKMICRO FORNIRÀ TEMPESTIVO SUPPORTO TECNICO, SE NECESSARIO.

L'UTENTE ACCETTA DI UTILIZZARE IL PRODOTTO IN CONFORMITÀ A TUTTE LE LEGGI

VIGENTI E DI ESSERE IL SOLO RESPONSABILE DI TALE UTILIZZO CONFORME. IN PARTICOLARE, L'UTENTE È RESPONSABILE DEL FATTO CHE L'UTILIZZO DEL PRODOTTO NON VIOLI DIRITTI DI TERZI COME, SOLO A TITOLO DI ESEMPIO, DIRITTI DI PUBBLICITÀ , DIRITTI DI PROPRIETÀ INTELLETTUALE O DIRITTI RELATIVI ALLA PROTEZIONE DEI DATI E ALTRI DIRITTI RIGUARDANTI LA PRIVACY. NON È CONSENTITO UTILIZZARE QUESTO PRODOTTO PER SCOPI PROIBITI, COME, TRA GLI ALTRI, LA PRODUZIONE DI ARMI DI DISTRUZIONE DI MASSA, LO SVILUPPO O LA PRODUZIONE DI ARMI CHIMICHE O BIOLOGICHE, QUALSIASI ATTIVITÀ SVOLTA IN CONTESTI CORRELATI A ESPLOSIVI NUCLEARI O COMBUSTIBILI NUCLEARI NON SICURI O ATTIVITÀ CHE CAUSINO VIOLAZIONI DEI DIRITTI UMANI.

IN CASO DI CONFLITTO TRA IL PRESENTE MANUALE E LA LEGGE VIGENTE, PREVARRÀ QUEST'ULTIMA.

## **INFORMAZIONI SULLE NORME**

**Queste clausole si applicano solo ai prodotti recanti il marchio o le informazioni corrispondenti.**

#### **Dichiarazione di conformità UE**

Il presente prodotto e gli eventuali accessori in dotazione sono contrassegnati con il marchio "CE" e sono quindi conformi alle norme europee armonizzate vigenti di cui alla direttiva 2014/30/UE (CEM) e alla direttiva 2011/65/UE (RoHS).

Nota: I prodotti con una tensione in ingresso compresa tra 50 e 1.000 V CA o tra 75 e 1.500 V CC sono conformi alla direttiva 2014/35/UE (direttiva Bassa Tensione); gli altri prodotti sono conformi alla direttiva 2001/95/CE (relativa alla sicurezza generale dei prodotti). Fare riferimento alle informazioni specifiche sull'alimentazione.

Per dispositivi senza alimentatore in dotazione, usare alimentatori forniti da un produttore qualificato. Fare riferimento alle specifiche del prodotto per i requisiti di alimentazione dettagliati.

Per i dispositivi senza batteria in dotazione, utilizzare una batteria fornita da un produttore qualificato. Fare riferimento alle specifiche del prodotto per i requisiti di batteria dettagliati.

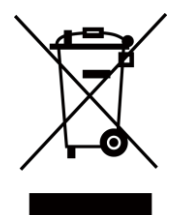

Direttiva 2012/19/UE (RAEE): i prodotti contrassegnati con il presente simbolo non possono essere smaltiti come rifiuti domestici indifferenziati nell'Unione europea. Per lo smaltimento corretto, restituire il prodotto al rivenditore in occasione dell'acquisto di un nuovo dispositivo o smaltirlo nei punti di raccolta autorizzati. Ulteriori informazioni sono disponibili sul sito: [www.recyclethis.info](http://www.recyclethis.info/)

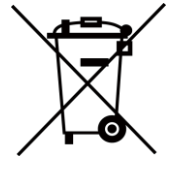

Direttiva 2006/66/CE, modificata dalla direttiva 2013/56/UE (direttiva batterie): questo prodotto contiene una batteria e non è possibile smaltirlo con i rifiuti domestici indifferenziati nell'Unione europea. Consultare la documentazione del prodotto per le informazioni specifiche sulla batteria. La batteria è contrassegnata con il presente simbolo, che potrebbe includere le sigle di cadmio (Cd), piombo (Pb) o mercurio (Hg). Per lo smaltimento corretto, restituire la batteria al rivenditore locale o smaltirla nei punti di raccolta autorizzati. Ulteriori informazioni sono disponibili sul sito: [www.recyclethis.info](http://www.recyclethis.info/)

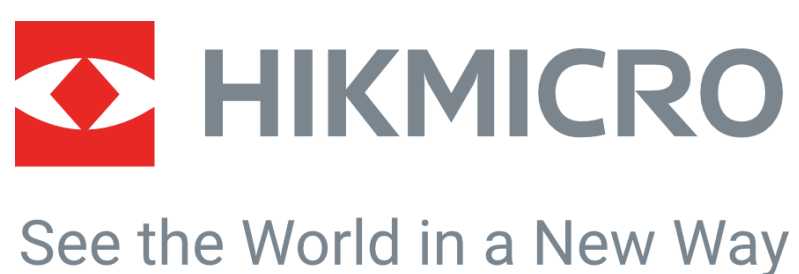

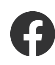

HIKMICRO Thermography **IM** Support@hikmicrotech.com **IM** HIKMICRO Thermography

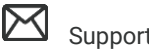

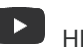

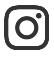

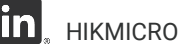

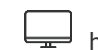

hikmicro\_thermography **in** HIKMICRO **https://www.hikmicrotech.com/** 

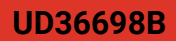